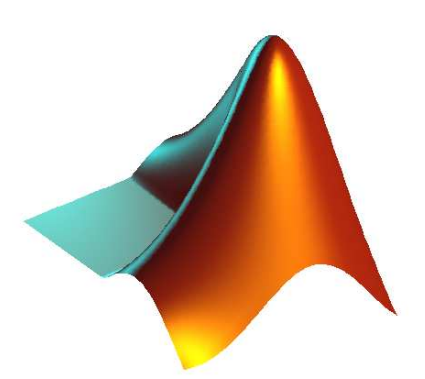

## Úvod do Matlabu

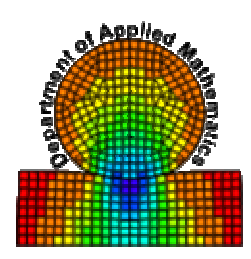

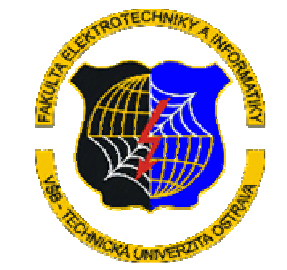

Vít Vondrák

Katedra aplikované matematikyFEI, VŠB-TU Ostrava

### Co je Matlab?

- • Interaktivní softwarový balík MathWorks Inc.
- •Matlab=MATrix LABoratory
	- Základním typem proměnné je matice
	- Číslo je maticí typu 1x1
- • Obsahuje řadu příkazů pro správu proměnných, vstupněvýstupní operace, základní operace algebry vektorů matic a příkazy vyšší matematiky.
- Výkonné nástroje pro zpracování grafických výstupů.
- •http://www.mathworks.com
- •Interaktivní vykonávání příkazů
- $\bullet$  Vykonávání skriptů tj. posloupností matlabovských příkazů tzv. m-soubor<sup>ů</sup>
- Programování vlastních matlabovských funkcí tzv. mfunkcí
- Programování funkcí v jazyce C nebo Fortran
- Možno doplňovat o toolboxy  $\bullet$ obsahující nástroje pro řešení některých praktických matematických, inženýrských či statistických problémů.

#### Matlab – uživatelské rozhraní

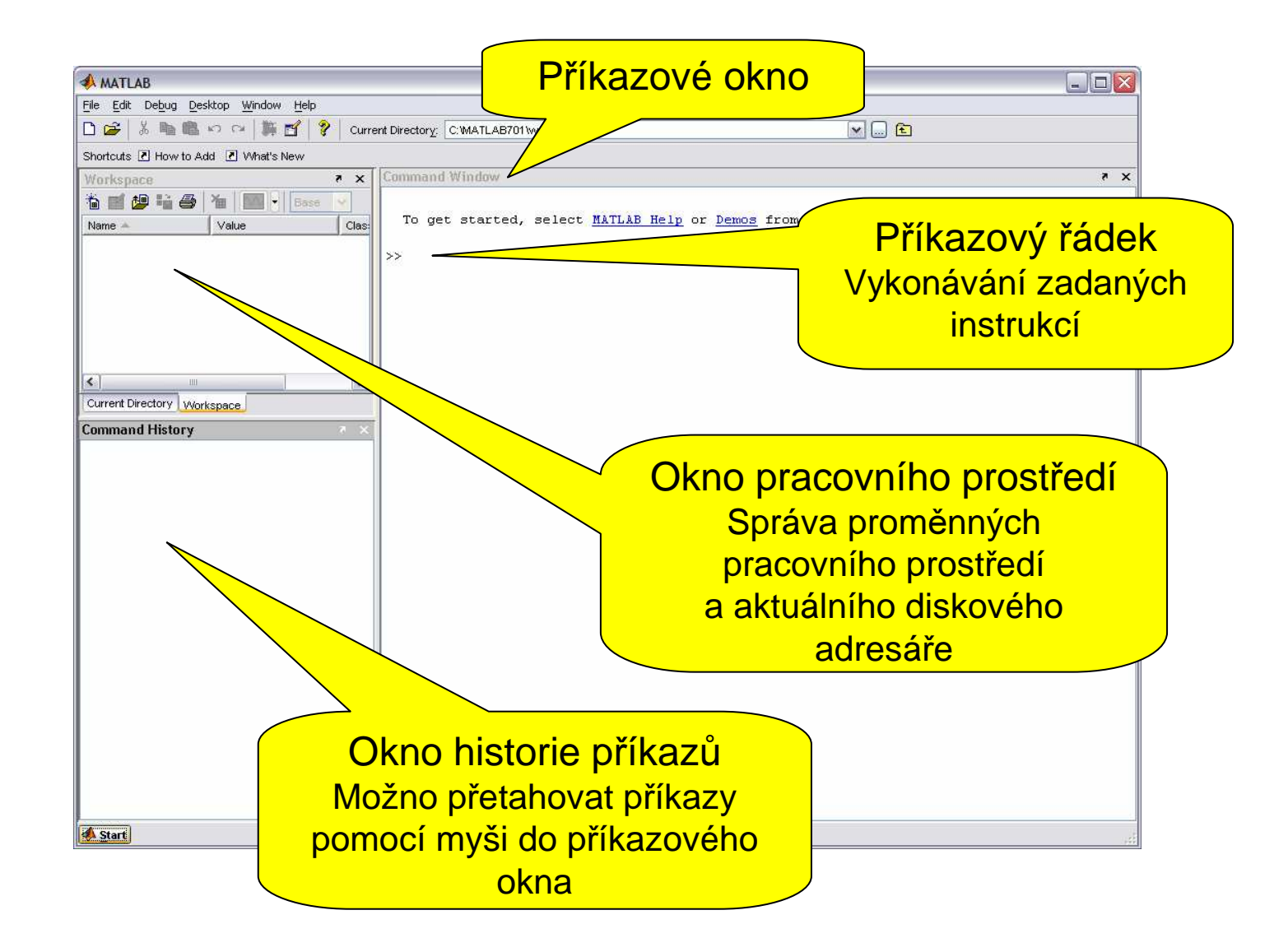

## Definice proměnných

 Definice proměnné probíhá automaticky přiřazením její hodnoty pomocí znaménka rovnosti:

 $>>a=3$ 

K definici vektoru používáme hranaté závorky. Mezery nebo čárky oddělují prvky v <sup>ř</sup>ádku.

 $>>v=[3 5 7]$ 

```

>>w=[1,5,1+2*i]
```
Imaginární jednotka se zapisuje pomocí  $\mathtt{i}$ 

 Definice matice je stejná jako definice vektoru s tím, že řádky se oddělují pomocí středníku nebo klávesou **<Enter>**.

```
>>A=[1 \ 2 \ 3; 4 \ 5 \ 6]
```
nebo

```

>>B=[1 2 3
```
4 5 6]

Definice textové proměnné se provádí pomocí apastrofů:

```
>>c='Dobre rano Matlabe!'
```
K definici matic můžeme taktéž využít některou ze standardních funkcí Matlabu, kterágeneruje matice.

```
>>I=eye(3)
```

```

>>O=zeros(2,3)
```

```

>>e=ones(1,4);
```
Přidáme-li za příkaz středník, bude potlačen výstup.

```
>>f=ones(1,10);
```
## Správa proměnných

>>who nebo >>whos

Tento příkaz vypíše všechny aktuálně definované proměnné

>>size(name)

Vrací rozměry proměnné name.

>>clear name

Vymaže proměnnou name.

>>save file name1,name2,…

 Uloží proměnné name1, name2, … do souboru file.mat. Pokud není uveden file uloží do souboru matlab.mat. Pokud není uvedena žádná<br>preměnná uleží věsebny proměnná uloží všechny.

>>load file

Nahraje proměnné ze souboru file.mat.

Příkazy load i save lze použít s volbou –ASCII, pak jsou proměnné uloženy<br>de textevého seuheru, Nepř do textového souboru. Např.:

```
>>save –ASCII A.txt A
```
 Data uložená v různých formátech je možné importovat do Matlabu pomocí >>uiimport

Všechny zadané příkazy včetně jejich odezvy mohou být průběžne ukládány do souboru name pokud použijete souboru name pokud použijete

>>diary name

#### Přístup k prvkům matic

 $A(2,1)$ 

Vypíše prvek z 2 řádku a 1 sloupce matice <sup>A</sup>.

 $A(2, [1 3])$ 

```

Vypíše 1. a 3. prvek z 2. řádku.
```
a:d:b

 definuje aritmetickou posloupnost s prvním prvkem rovným a <sup>a</sup> posledním rovným b. d je diference mezi sousedními prvky<br>realevneseti. Delivel je do doží reaset v vl posloupnosti. Pokud je d=1 stač<sup>í</sup> napsat a:b.

Pokud chceme vypsat 1. řádek matice <sup>A</sup> pak stač<sup>í</sup> použít jeden z příkazů

```

A(1,1:3)
```

```
A(1,1:end)
```
 $A(1,:)$ 

 Obdobně <sup>m</sup>ůžeme získat i libovolnou submatici. Např. minor matice <sup>A</sup>příslušný prvku (1,1) získáme <sup>p</sup>říkazem

```
M11=A(2:end,2:end)
```
### Maticové operace

- + … operátor s čítání.
- … operátor ode čítání.
- \*… operátor násobení.
- $\lambda$ … operátor mocn ění.
- // ... operátor dělení zprava.  $(a/b = a*b^(-1)$ ,  $2/3=0.6667)$
- $\backslash$  $\setminus$  ... operátor dělění zleva.  $(a \bigr\rangle b = a^*(-1)*b$ , 2 $\setminus$ 3=1.5)
- '… operátor transponování
- Při použití operátorů pro operace mezi dv ěmi skaláry je význam operací <sup>z</sup>řejmý. Pro operace matice-matice provede Matlab tuto maticovou operaci je-li definována. Obdobně pro operace vektorvektor popř. matice-vektor.
- K provedení operací mezi jednotlivými prvky matice či vektoru musíme umístit . <sup>p</sup> řed operátor.

```
u = [1 2 3];
```
 $u*u'$ 

u.\*u

Je možno využívat celou řadu běžných funkcí jako cos, sin, sqrt, ...

### Práce s polynomy

roots(c)

 kde c je vektor koeficient ů polynomu seřazených sestupněpodle mocnin  $\mathrm{x},\mathbb{I}$ 

tj.  $p(x) = c_n x^n + c_{n-1} x^{n-1} + ... + c_1 x + c_0$ 1 $p(x) = c_n x^n + c_{n-1} x^{n-1}$  ...  $c<sub>1</sub>x+c$ *n* $n-1$ <sup> $\sim$ </sup> *n* $\equiv$  (  $\Gamma$  $n x'' + c_{n-1} x''^{-1} + ... + c_1 x +$ −

Pomocí funkce  $\verb|polyval|$  můžeme vyhodnotit funkční 17r hodnotu polynomu. Syntaxe je:

polyval(c,x)

Kde  $\mathrm{\mathbf{x}}$  je hodnota argumentu a  $\mathrm{\mathbf{c}}$  jsou koeficienty.

Např.

>>c=[1 1 0 -1]

```
>>x=roots(c)
```

```
>>polyval(c,x)
```
### Soustavy lineárních rovnic

Matlab má taktéž definovánu i Gaussovu eliminaci pro řešení soustav lineárních rovnic. Např.:

```
3x + 5y = 64x + 8y = 1definujme
>>A=[3 5; 4 8]
```
 $>>b=[6 1]$ 

 Nyní musíme transponovat vektor b abychom dostali korektní maticový zápis výše uvedené soustavy.

 $>$ 

Pak soustavu vyřešíme pomocí operátoru dělení zleva

 $>>x=A\Bra{b}$ 

Budeme-li chtít řešit soustavu LU rozkladem můžeme použít funkci lu:

```
>>[L,U]=lu(A)>>y=L/b
```

```
>>x=U\overline{\ }\, \vee
```
### Vlastní čísla a vektory

Pokud budeme chtít nalézt vlastní čísla a vlastní vektory matice, <sup>m</sup>ůžeme využít funkce eig.

```
>>[V,L]=eig(A);
```

```
>>diag(L)
```
>>V

 kde diag(L) vypíše vlastní <sup>č</sup>ísla, která jsou na diagonále matice <sup>L</sup> <sup>a</sup> matice V obsahuje vlastní vektory po sloupcích.

Zkouška:

 $>>A*V-V*L$ 

Funkce  $\verb|poly|$  vrací koeficienty charakteristického polynomu

 $>>c=poly(A)$ 

>>l=roots(c)

Kontrola:

 $\triangleright$ >trace(A), sum(l)

>>det(A),l(1)\*l(2)

## 2D grafika

 Základním grafickým příkazem v Matlabu je plot. Syntaxe tohoto příkazu jeplot(x,y,options)

kde x jsou x-souřadnice bodů které se mají vykreslovat a y jsou jejich<br>celnovídající v souřadnice, opt i spe dofinuje jakým znůsebem se h odpovídající y-souřadnice. Options definuje jakým zp ůsobem se body budou vykreslovat (určují barvu a styl vykreslení bodů).Barvy: k-černá, b-modrá, r-červená, g-zelená, w-bílá Styl: – body spojí čarou,- – přerušovanou,\* body vyk křížky, <sub>○</sub> kolečka.<br>body spojí čarou,--přerušovanou,\* body vykreslí jako hv ězdičky, +

>>plot([10 15],[13 5],'r\*')

Pro popis grafického výstupu můžete použít taktéž následující příkazy:

```

>>xlabel('Toto je osa x')
```

```

>>ylabel('Toto je osa y')
```

```

>>title('Použití funkce plot.')
```
Velmi důležitý je příkaz hold on, který zruší překreslování grafického okna a umožní tak výstup více grafických příkazů do jednoho okna. hold off vrátí vše do původního stavu.

>>figure

vytvoří nové grafické okno.

 Další možnosti úprav grafického výstupu jsou dostupná přes menu grafického okna

#### Graf funkce

Chceme-li vykreslit graf funkce musíme nejprve diskretizovat osu x a v <sup>t</sup>ěchto bodech vypočíst funkční hodnoty. Mějme tedy funkci *y=xsin(x)*  jejíž graf chceme vykreslit na intervalu <-1,1>.

 $>>xx=-1:0.05:1;$ >>yy=xx.\*sin(xx); >>plot(xx,yy) Můžeme ovšem využíti funkci ezplot

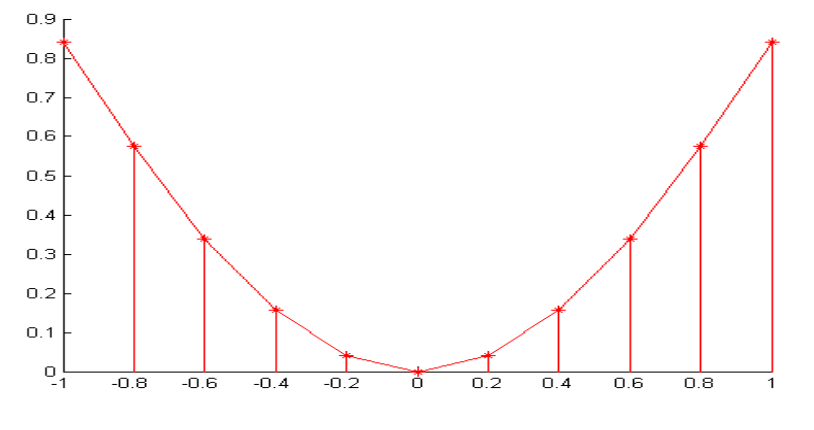

 $\rightarrow$  >  $\epsilon$  zplot('x\*sin(x)', [-1 1])

#### Graf křivky zadané parametricky

Mějme dánu křivku

*x=2cos(t)*

*y=3sin(t), 0*≤ *t<2*π.

Křivku vykreslíme následovně:

 $>>t=0:0.1:2*pi;$ 

```
>>x=2*cos(t);
```

```
>>y=3*sin(t);
```

```

>>plot(x,y,'g--')
```
 Takto vykreslená křivka je ovšem zobrazena deformovaně vlivem různých měřítek na jednotlivých osách. Toto můžeme napravit příkazem

>>axis equal

Pro vykreslení je možné opět využít funkci ezplot

```

>>ezplot('2*cos(x)','3*sin(x)',[0 2*pi])
```
### 3D grafika

Základním příkazem podobně jako <sup>v</sup> případě 2D grafiky je plot3. Jeho syntaxe je intuitivně <sup>z</sup>řejmá: plot3(x,y,z,options)Další příkazy: view(az,v) Určuje pohled na 3D objekt. view(3) je standardní 3D pohled, view(2)je pohled na xy rovinu.zlabel(text)Popisuje osu z.

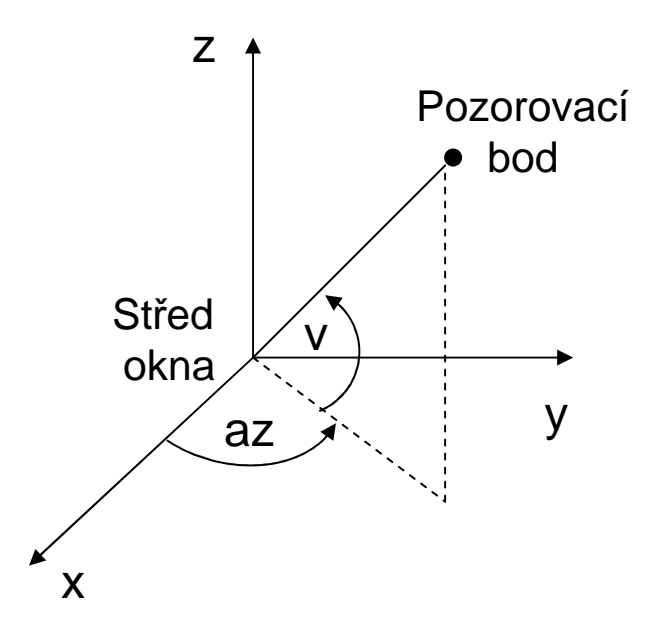

#### Graf parametrické křivky ve 3D

Obdobně jako ve 2D můžeme i v 3D vykreslovat křivky á naramatricky dané parametricky.

```
>>t=0:0.1:8*pi;
```

```
>>x = cos(t);
```

```
>>y=sin(t);
```
 $>>$ z=t;

```
>>plot3(x,y,z)
```

```
>>view(2)
```
Stejný graf obdržíme použitím funkce ezplot3

```
>>ezplot3('cos(t)','sin(t)','t',[0 8*pi])
```
### Graf funkce 2 proměnných

Budeme-li chtít zobrazit funkci

*f*(*x,y*)= $exp(-x^2-y^2)$ je postup následující:Určíme intervaly a dělení os x a y.  $>>x=-1:0.1:1;$ 

>>y=-1:0.1:1;

 Pak vytvoříme síť na které budeme funkci zobrazovat.

```
>>[xx,yy]=meshgrid(x,y);
```
 Vypočítáme funkční hodnoty funkce nad touto sítí.

 $>>$ zz=exp(-xx.^2-yy.^2);

Vykreslíme graf pomocí

>>mesh(xx,yy,zz)

nebo plochu

>>surf(xx,yy,zz)

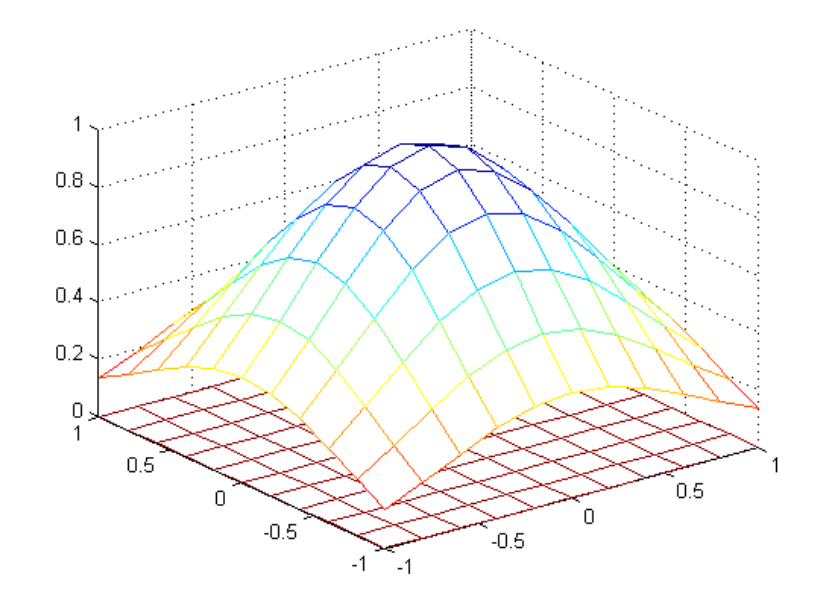

K vykreslení je možné taktéž použít funkce ezmesh či ezsurf >> ezmesh('exp(-x.^2-y.^2)', $[-1,1,-1,1])$ 

#### Programování v Matlabu

- •**Skripty** 
	- – Samostatné textové soubory obsahující posloupnost matlabovských příkazů
	- –Soubor musí mít příponu .m
	- – Všechny proměnné definované ve skriptu mají platnost i v prostředí Matlabu
	- – Spouští se zadáním názvu souboru (bez přípony).
	- – Prohledává se aktuální adresář + adresáře uvedenév <mark>proměnné</mark> path

•Funkce

- Samostatný textový soubor obsahující definici funkce ve formě
- function [op1,...,opm] $=$ name(ip1,...,ipn)

Pak následuje posloupnost matlabovských příkazů.

- Všechny proměnné mají pouze lokální platnost (může být změněna pomocí deklarace global)
- Funkce se volá příkazem
- >>[o1,…,om]=name(i1,…,in)

# Řídící <sup>p</sup>říkazy

- for cyklus
	- for i=a:d:b, posloupnost příkazů, end
- while cyklus while *podmínka, posloupnost příkazů,* end
- if příkaz
	- if *podmínka* 
		- posloupnost příkazů
	- elseif *podmínka*<br>...
		- posloupnost příkazů
	- else
		- posloupnost příkazů
	- end
	- *podmínka* se testuje na nenulovost (logické "ano") či nenulovost (logické "ne")
	- Je možné používat následující logické operátory: & (and), | (or), ~ (not)
	- Relační operátory: <, <=, >=, >=, ==, ~=